adVentex@ya.ru +7(499) 677-48-82

# **Серия модулей УСО WAD-…-BUS, WAD-…-USB**

# **Техническое описание**

# **WAD-AIK12-BUS**

**ТУ У 33.2-33056998-001:2009 АКОН.426431.001**

(Двенадцатиканальный модуль аналогового ввода с гальванической развязкой, интерфейсом USB или RS-485, предназначенный для построения распределенных систем сбора данных)

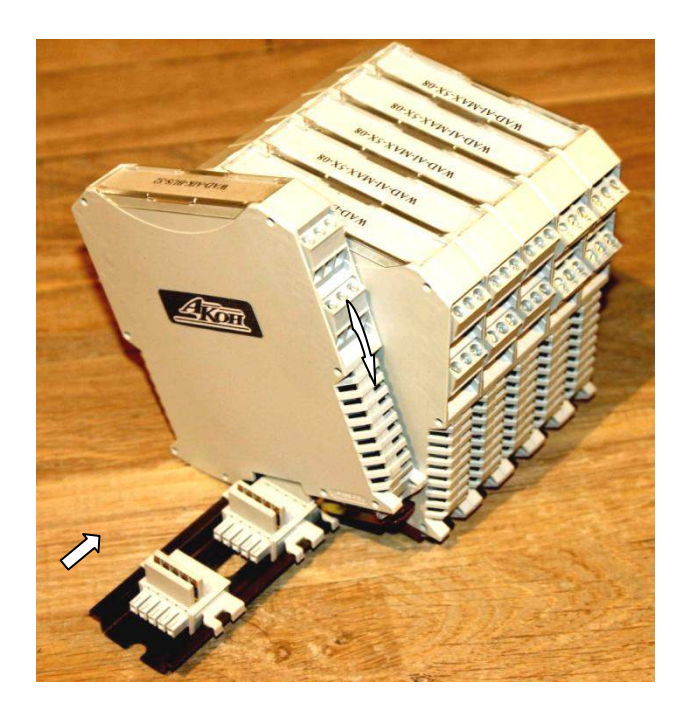

# Содержание.

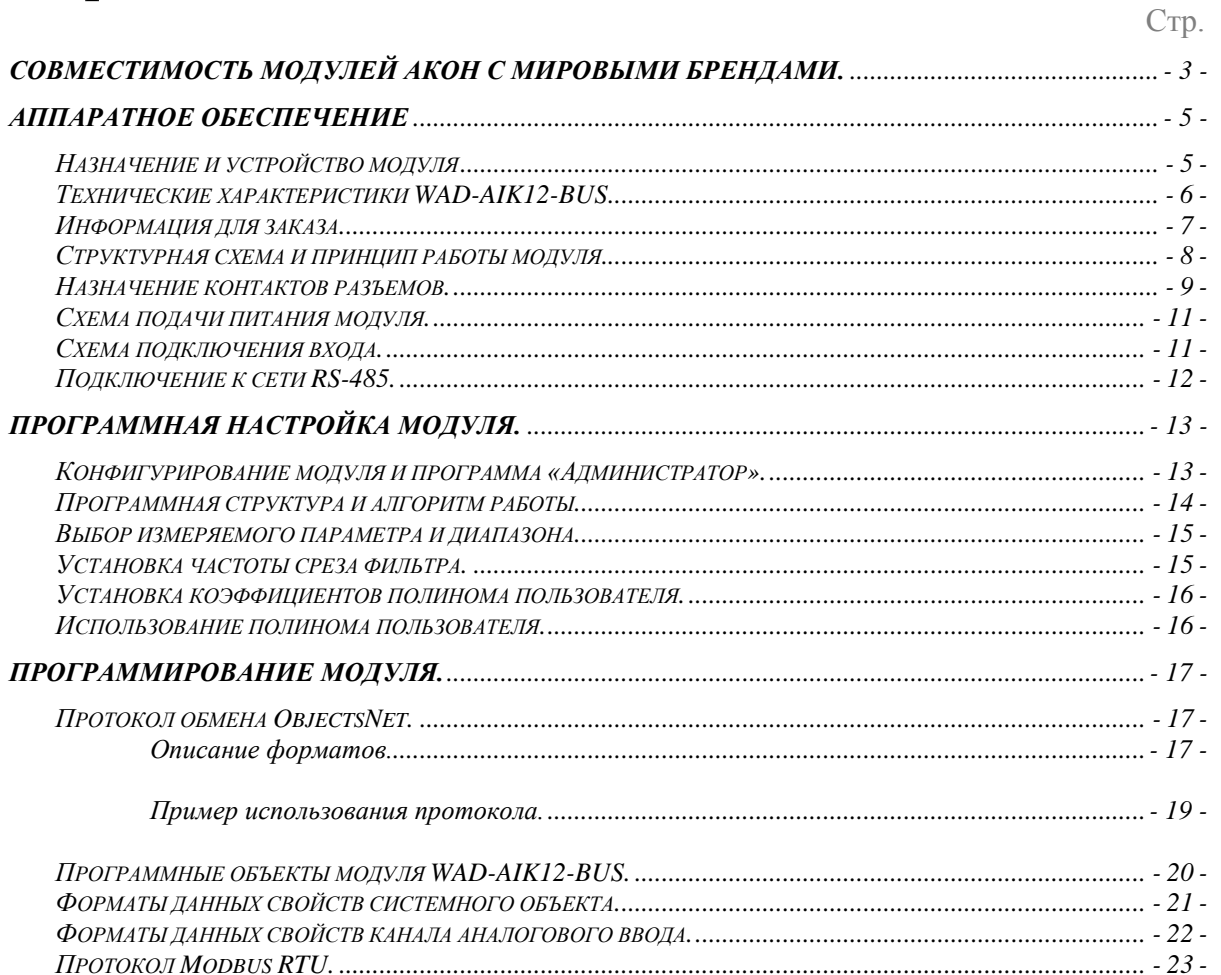

### Совместимость модулей АКОН с мировыми аппаратнопрограммными брендами.

Протестировано со следующими продуктами**:** 

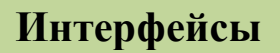

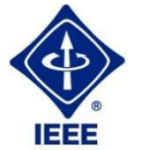

**RS232, RS485, USB, Ethernet, Current LOOP, 1-Wire**

#### **Протоколы обмена**

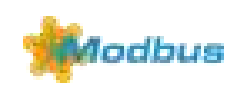

**MODBUS RTU** - открытый коммуникационный протокол, основанный на архитектуре «клиент-сервер». Основные достоинства стандарта — открытость, простота программной реализации и элегантность принципов функционирования. Практически все промышленные системы контроля и управления имеют программные драйвера для работы с MODBUS-сетями.

### **SCADA**

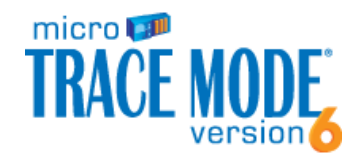

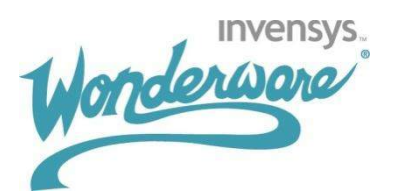

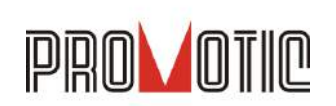

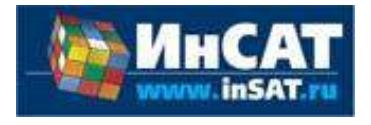

**TRACE MODE**. Инструментальный программный комплекс класса SCADA HMI.Предназначен для разработки программного обеспечения АСУТП, систем телемеханики, автоматизации зданий, систем учѐта электроэнергии (АСКУЭ, АИИС КУЭ), воды, газа, тепла, а также для обеспечения их функционирования в реальном времени. Обладает функциями программирования промышленных контроллеров.

SCADA-система **InTouch** является наиболее популярным в мире программным пакетом визуализации для промышленных применений, установленным более чем на 600.000 объектах во всем мире. InTouch обеспечивает интеграцию со всеми основными поставщиками систем автоматизации, включая Siemens, Rockwell, Omron, Metso, ABB и др. InTouch обеспечивает беспрецедентные мощность, гибкость, простоту в использовании имасштабируемость при построении систем – от малых HMI приложений до крупнейших систем автоматизации предприятий.

**PROMOTIC** это комплекс инструментов для разработки приложений для мониторинга, управления и визуализации технологических процессов в самых различных отраслях промышленности. PROMOTIC предназначена для ОС Windows 8/7/Vista/XP/XPe/2003-8Server и выше. В систему PROMOTIC встроены все необходимые компоненты для создания простых и сложных систем визуализации и управления.

**MasterSCADA™** — это не просто один из современных SCADA- и SoftLogicпакетов, это принципиально новый инструмент разработки систем автоматизации и диспетчеризации. В нем реализованы средства и методы разработки проектов, обеспечивающие резкое сокращение трудозатрат и повышение надежности создаваемой системы.

#### **OPC Server**

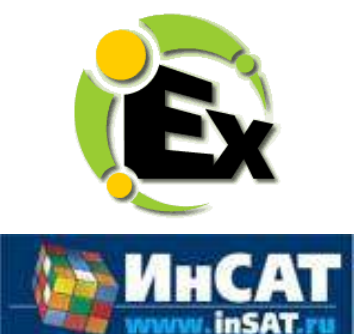

Основной продукт Kepware — **KEPServerEX**: модульный ОРС-сервер, который обеспечивает связь с более чем 100 различных контроллеров, приводов и программных модулей, подгружая конкретный драйвер. KEPServerEX поддерживает последовательные и Ethernet-соединения с широчайшим диапазоном промышленных устройств. Сейчас KEPServerEX применяется в тысячах SCADA-системах по всему миру.

**Modbus Universal MasterOPCServer** это: расширенная функциональность в рамках технологии OPC, гибкие возможности пользовательского интерфейса, повышенная надежность и развитая диагностика, средства работы через Интернет, открытость и следование стандартам, рабочие демоверсии для загрузки.

#### **Инструментальные средства**

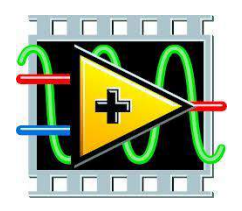

Основной продукт Kepware — **KEPServerEX**: модульный ОРС-сервер, который обеспечивает связь с более чем 100 различных контроллеров, приводов и программных модулей, подгружая конкретный драйвер. KEPServerEX поддерживает последовательные и Ethernet-соединения с широчайшим диапазоном промышленных устройств. Сейчас KEPServerEX применяется в тысячах SCADAсистемах по всему миру.

#### **Программируемые логические контроллеры**

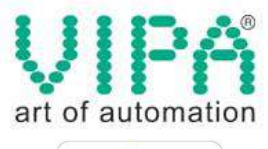

Одной из важных особенностей продукции **VIPA** является поддержка открытых интерфейсов, широко применяемых в промышленности. Это создаѐт возможность для подключения дополнительных аппаратных средств и облегчает интеграцию отдельных производственных участков в информационную сеть предприятия.

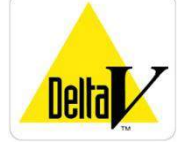

Система **DeltaV** это полностью цифровая архитектура, обеспечивающая цифровую точность и цифровое быстродействие. Встроенное ведение архива облегчает ввод в эксплуатацию и обслуживание. Сам контроллер занимает мало места, обеспечивает резервирование и отличается прочностью.

#### **Датчики**

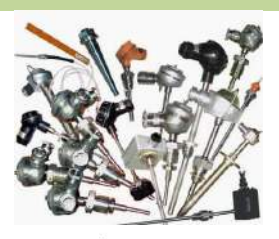

#### **Термопары**

**DS18B20**

B, C, E, J, K, L, N, R, S, T, BР5/20 Гр.38, BР5/20 Гр.68, A1, A2, A3

#### **Термосопротивления**

ТСМ50, ТСП50, ТСП100б ТСП500, ТСП1000, ТСП1088, ТСМ53,ТСП46, Pt100, Pt1000

### Аппаратное обеспечение

#### Назначение и устройство модуля

Модуль WAD-AIK12-BUS(USB) предназначен для измерения электрических величин, обработки информации и передачи ее в главный вычислитель сети (компьютер) по линиям последовательного двухпроводного интерфейса RS-485, либо USB.

В своём составе модуль имеет восемь измерительных каналов, источник питания и интерфейсную часть. Входы всех каналов имеют один общий провод.

Свойства используемых датчиков (нелинейность и пр.) корректируются модулем, на выходе которого. благодаря возможности применения полиномов пользователя, формируются достоверные значения измеряемых параметров (напряжение, ток, сопротивление), или непосредственно физических величин (значение давления, температуры, влажности и т.д.)

Вид измеряемой величины и пределы измерения модуля указываются при заказе (на этих пределах производится заводская калибровка каналов). Диапазоны модуля и виды сигналов, прокалиброванные изготовителем, доступны для использования, и "видны" из программы "Администратор" (из комплекта поставки). "Администратор" предназначен для задания пользовательских настроек модуля: чувствительности, частоты среза фильтра, вида входного сигнала и т.д. Все диапазоны и виды сигналов, поддерживаемые данным экземпляром изделия, автоматически обнаруживаются, и отображаются данной программой.

Конструктивно модуль рассчитан для работы как в единственном числе, так и для построения систем с числом модулей до 127, объединённых по системной шине. Шина создаётся на DIN-рейке установкой соответствующего числа миниатюрных системных разъёмов, формируя собой подобие компактной материнской платы, или "бэк-плейна". Сами модули являются неразборными, легко и надёжно устанавливаются и снимаются в любом порядке, не "мешая" соседним. Допускается "горячая" замена, в т.ч. без остановки технологического цикла и управляющей программы.

По системной шине передаются сигналы интерфейса RS-485 и подводится питание. Входов питания два, основной и для резервного источника. Выход из строя любого из них никак не сказывается на работе системы

Все наружные цепи модулей (входы, питание, интерфейс) надёжно защищены от перегрузок. Защита - двухуровневая: при кратковременной перегрузке срабатывает первый уровень защиты, при длительном превышении напряжения выше нормы срабатывает второй, размыкающий цепь. При исчезновении перегрузки работоспособность модуля восстанавливается автоматически.

Корпус модуля выполнен из высококачественного ударопрочного пластика, отличается надёжностью, высокой точностью изготовления, термостойкостью, отличным дизайном, металлической зашёлкой на DIN-рейку.

### *Технические характеристики WAD-AIK12-BUS*

#### **Страница каталога:**

(С полной версией Вы можете ознакомиться на нашем сайте http://akon.com.ua в разделе "Каталоги - Каталог продукции АКОН 2015".)

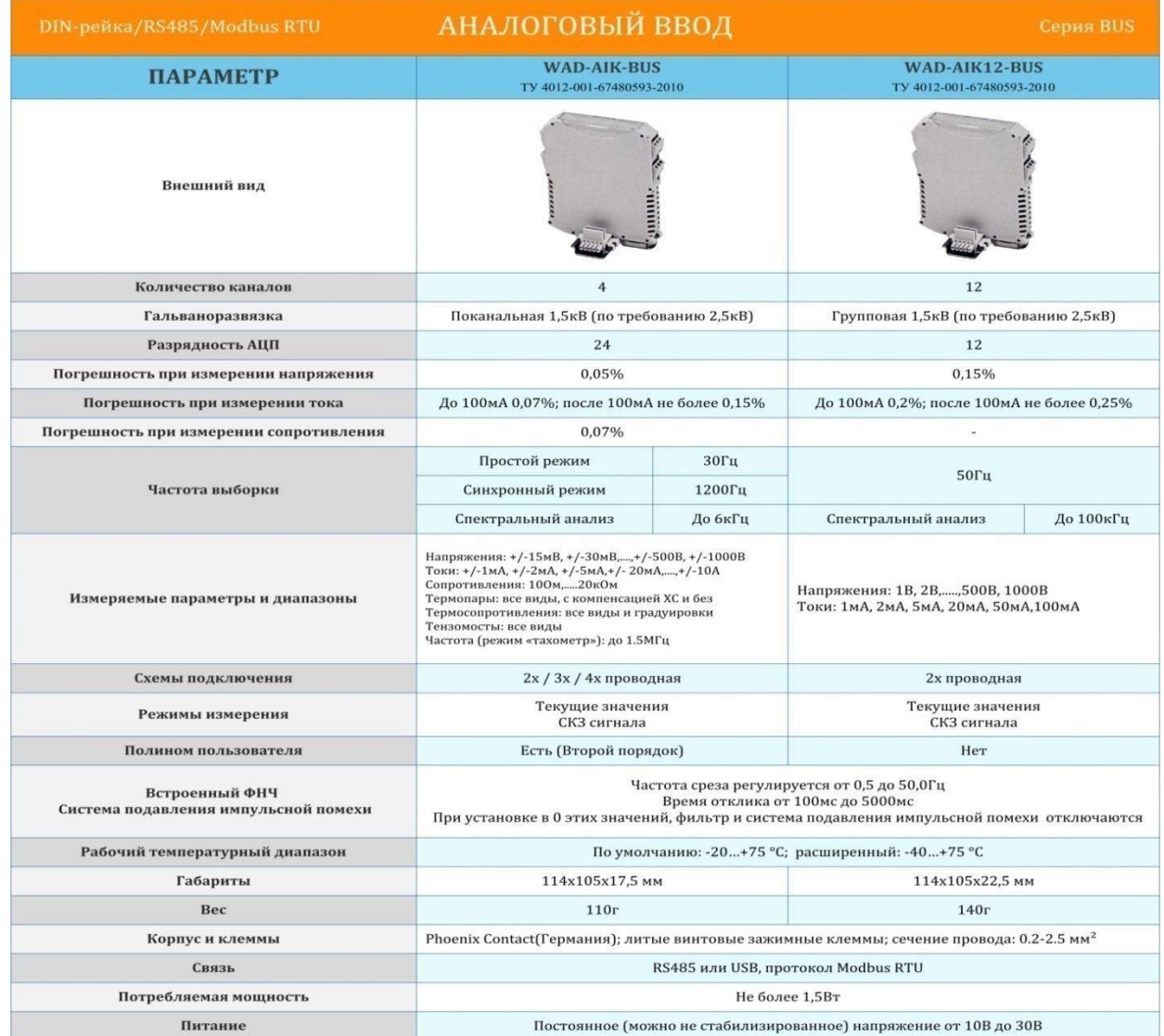

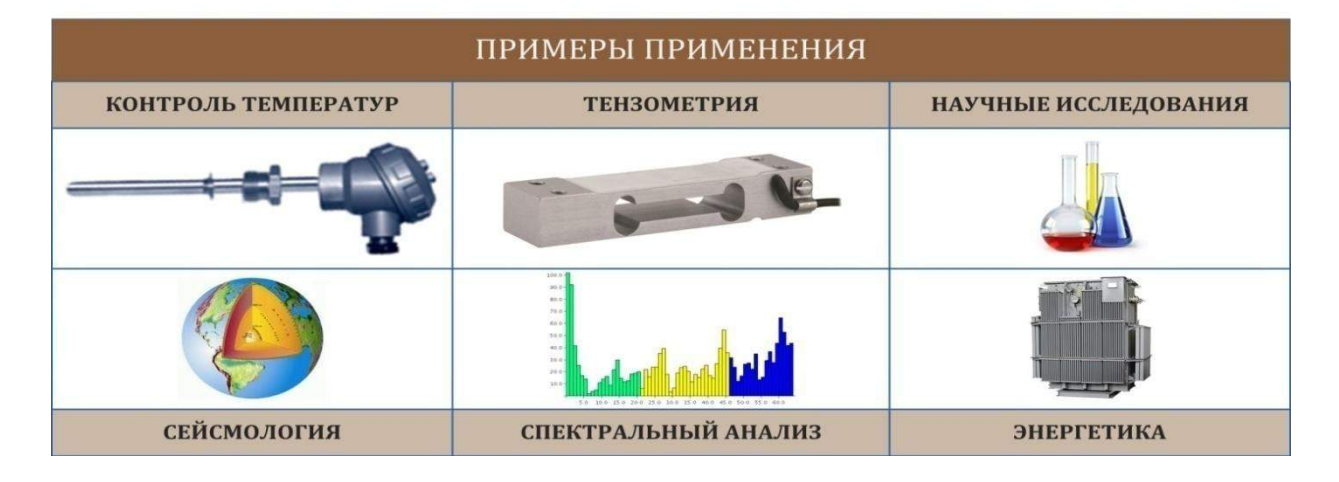

### Информация для заказа.

В полном обозначении модуля после названия WAD-AIK12-BUS, указывается условный код, соответствующий входному диапазону: WAD-AIK12-BUS-"код". Соответствие кодов диапазонам приведено в таблице:

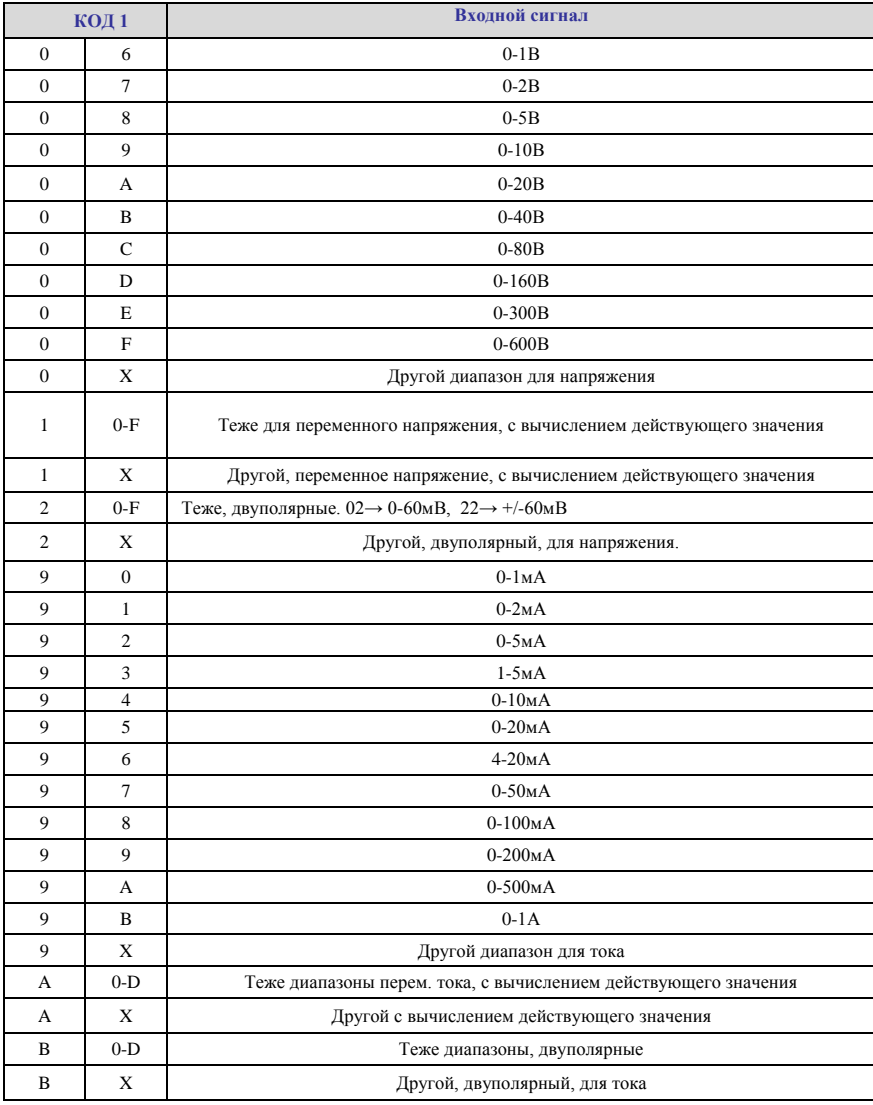

Пример 1: на входе каналов переменный сигнал с размахом до 40В. Обозначение модуля: WAD-AIK12-BUS-1B.

Параметры конкретной конфигурации приводятся в паспорте и гарантийном талоне.

### *Структурная схема и принцип работы модуля.*

Модуль состоит из следующих узлов: 8ми измерительных каналов, внутренней шины, центрального процессора и цепей формирования сигналов интерфейса RS-485(USB).

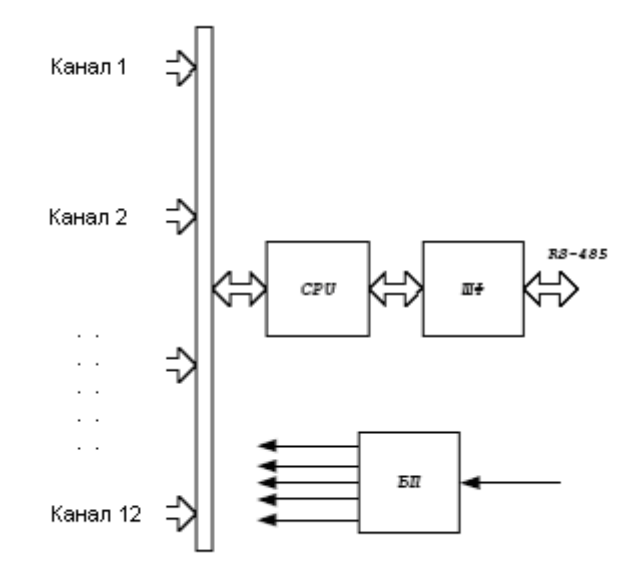

Рис 1. Структурная схема модуля WAD-AIK12-BUS.

- CPU центральный процессор с встроенным 8-ми входовым АЦП.
- ШФ шинный формирователь
- БП блок питания

 Сигнал от источника информации поступает на измерительный вход модуля. После входной цепи сигнал поступает на АЦП центрального процессора, в котором происходит коррекция погрешностей, нормирование и вычисление значения измеряемого параметра.

Линии интерфейса с выхода шинного формирователя служат для поддержания связи с внешним вычислителем. Центральный процессор модуля обслуживает интерфейс и обеспечивает обмен данными с канальными контроллерами. Гальваническая развязка осуществляется по каналу интерфейса.

По интерфейсу производится настройка модуля, управление, а также получение значений измеряемых величин.

### *Назначение контактов разъемов.*

Модуль WAD-AIK12-BUS имеет 2 типа разъемов: 4 сигнальных 3-х контактных клеммника (Х1- Х4) и один системный 5-ти контактный разъѐм (Х5).

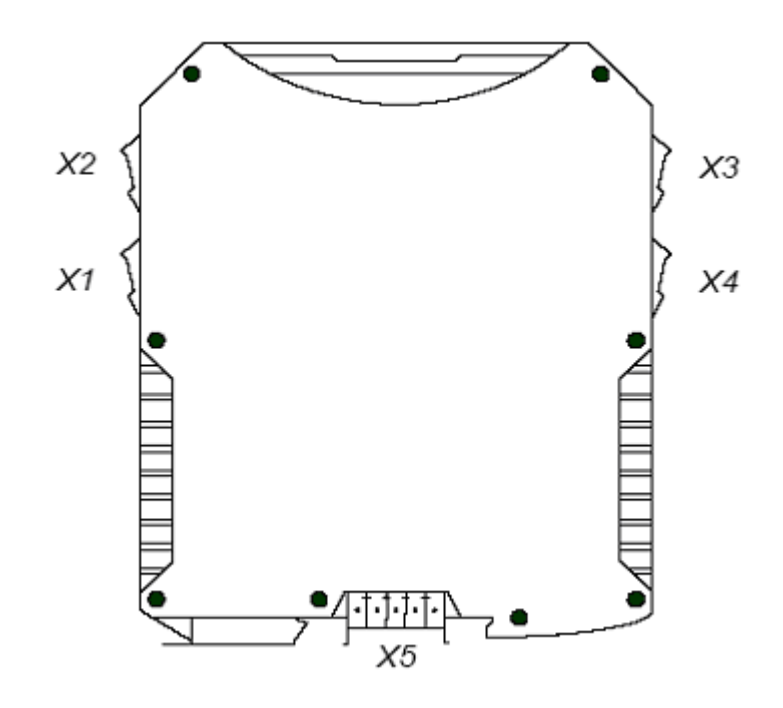

Внешний вид разъемов Х1-Х4:

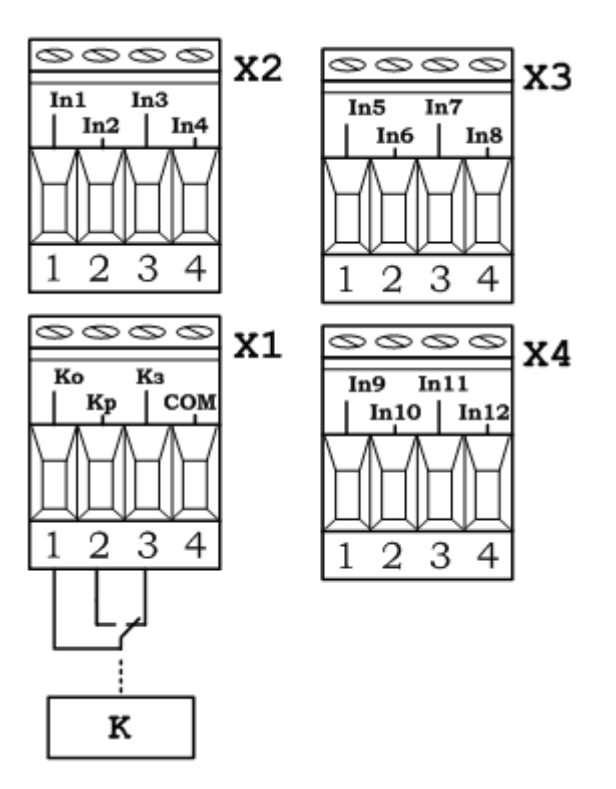

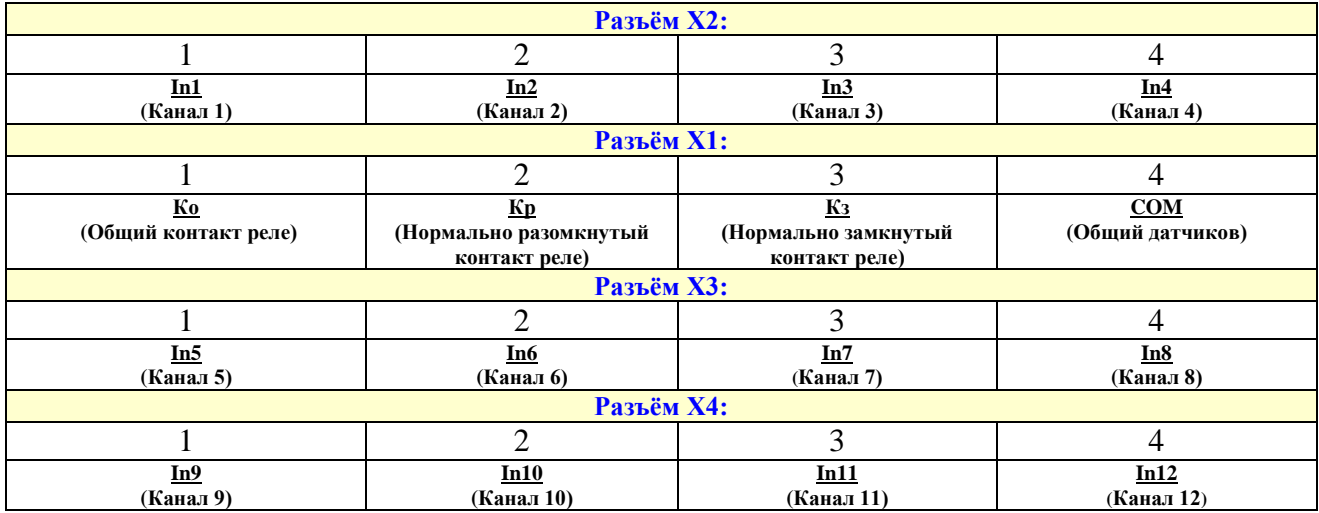

#### Назначение контактов разъемов Х1-Х4:

Внешний вид разъема Х5:

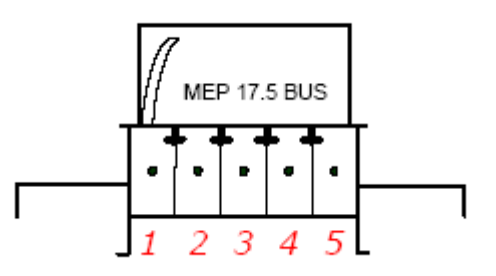

#### Назначение контактов разъема Х5:

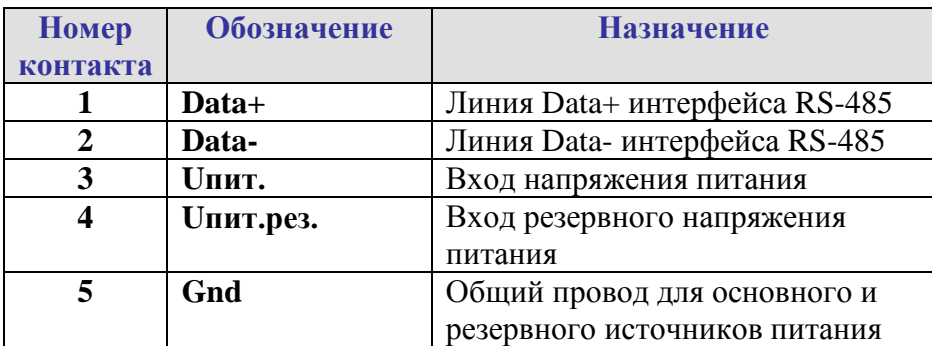

### *Схема подачи питания модуля.*

Модуль имеет два канала подачи питания: основное питание и резервное.

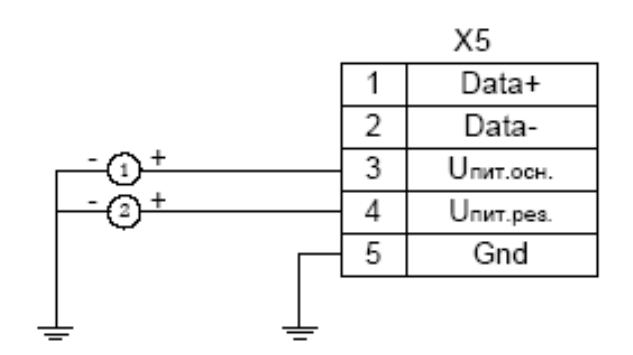

1 - основной источник питания,

2 - резервный источник питания

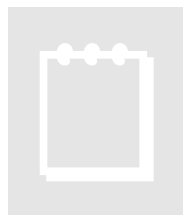

## **Рекомендация:**

При выборе основного и резервного источников питания нужно учитывать, что мощность каждого из них должна быть достаточной для питания всех блоков системы. Когда включены два источника питания, они не нагружены поровну: вся нагрузка будет приходится на тот, выходное напряжение которого больше.

Распределение нагрузки между двумя блоками возможно лишь тогда, когда разбаланс выходных напряжений составляет менее 50мВ. Не нужно стремиться распределить нагрузку – скажем, основной источник может быть на 24В, а резервный – на 12В.

#### *Схема подключения входа.*

Модуль использует схему подключения входов с общим проводом. Схема подключения показана на рисунке.

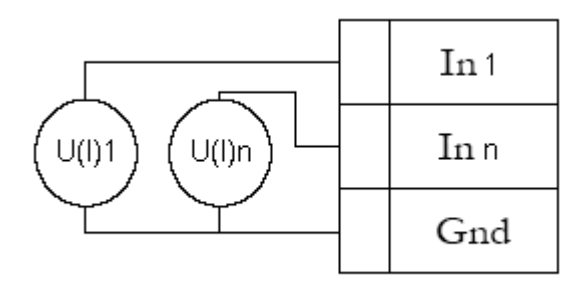

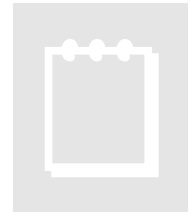

# **Рекомендация:**

Сигнальные входы WAD-AIK12-BUS не являются дифференциальными, и модуль производит измерение входных величин относительно общего для ВСЕХ входов провода (контакт GND). Чтобы избежать перекрѐстных искажений, сигнал от каждого источника должен подаваться двумя проводами

(например, "витая пара"), которые соединяются вместе только в непосредственной близости от клеммы "GND" модуля.

### *Подключение к сети RS-485.*

 Подключение к сети заключается в одноимѐнном соединении двух линий DATA+ и DATAголовного вычислителя (компьютера, или выхода преобразователя RS232/RS485) и модуля WAD-...-BUS (или группы модулей, соединённых по системной шине).

 Модуль WAD-AIK12-BUS предназначен для работы в сетях типа Master-Slave, при этом, выступая всегда в роли Slave. При подключении нескольких устройств к сети нужно позаботиться о том, чтобы адрес каждого модуля в пределах сети был уникальным, и у всех модулей была установлена одинаковая скорость обмена. Поэтому, если адреса и скорости обмена неизвестны, рекомендуется производить настройку *каждого модуля в отдельности,* используя программу "Администратор" (см. п 2.1), и лишь потом подключить их в одну сеть.

 Как пример приведем схему подключения двух таких модулей к вычислительной сети, которая в качестве мастера использует ПК. Для начала нужно настроить оба устройства в отдельности (если их предустановленные адреса и скорости обмена не известны), и потом подключить в сеть.

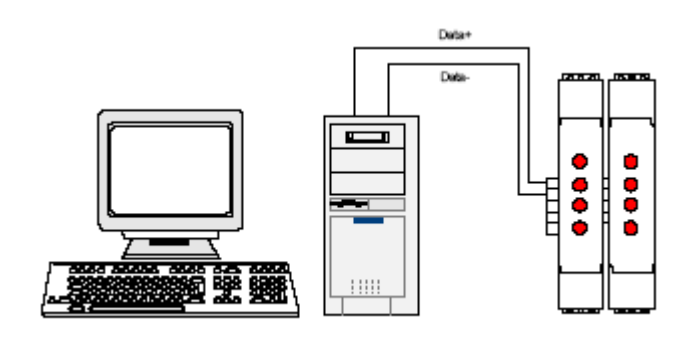

 Если вычислитель не имеет встроенного интерфейса RS-485, то необходимо использовать преобразователь интерфейса RS-485/RS-232 типа WAD-RS232/485-BUS, или аналогичный.

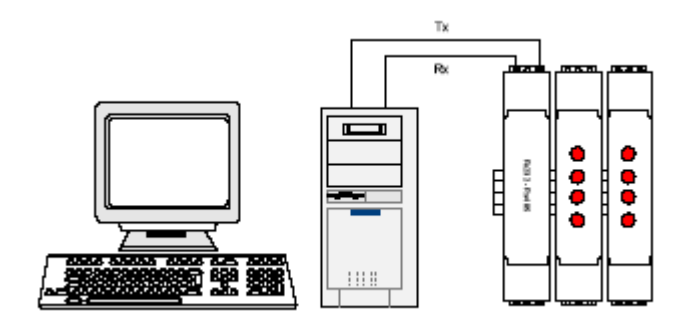

 Каких-либо особенностей подключение интерфейса не имеет, нужно только учитывать, что допустимая протяжѐнность линии связи интерфейса RS-232 не превышает 10-20 метров, в то время как RS-485 позволяет проводить связь на расстоянии более километра. Чем длиннее линия связи, тем ниже будет максимально возможная скорость обмена. "Стандартной" является скорость 9600 бод, которая достаточна для решения подавляющего большинства задач.

### Программная настройка модуля.

#### *Конфигурирование модуля и программа «Администратор».*

 Настройка модуля производится посредством интерфейса RS-485. Для настройки рекомендуется использовать стандартный инструментарий, которым является программа «Администратор». Или можно использовать, опираясь на описание протокола обмена, собственные средства. Программа «Администратор» предназначена для настройки и проверки работоспособности модулей, разработанных компанией АКОН и поддерживающих протокол *ObjectsNet(см.п.3.4, стр.19)*.В «Администраторе» настройка модуля производится посредством наглядных графических структур, относящихся к настраиваемому объекту. По умолчанию «Администратор» отображает все прочитанные из модуля свойства: заводские установки и откалиброванные аппаратные пределы. "Администратор" отображает ВСЕ доступные в ДАННОМ экземпляре устройства пределы измерения, позволяет выбрать для дальнейшей работы любой из них, установить частоту среза фильтра, пределы индикации, адрес в сети, скорость обмена и т.д., т.е. – настроить модуль для дальнейшей самостоятельной работы. При обнаружении отсутствия необходимого Вам предела измерения - обращайтесь к изготовителю для проведения дополнительной калибровки.

 При отсутствии модуля можно воспользоваться эмулятором устройств производства компании АКОН. Эмулятор предназначен для создания виртуальных устройств и имитации их работы. Более детальная информация по этому режиму находится в описании на программу «АКОН Администратор» (Нажмите F1 в главном окне программы).

 Для настройки модуля с помощью «Администратора» необходимо выполнить следующие шаги:

- **1.** Подключить устройство к компьютеру. (См. раздел 1.10.(стр.11) «Подключение к сети RS-485»)
- 2. Запустить программу "Администратор" из комплекта поставки.
- 3. Выбрать "Шина", "Настройки", задать СОМ-порт и скорость обмена.
- 4. Выбрать "Шина", "Подключить".
- 5. Выбрать "Устройства", "Обнаружение устройств". Двойным щелчком выбрать нужное устройство из найденных на шине.
- **6.** Используя функции «Администратора» произвести настройку устройства.
- **7.** Выходя из программы, записать настройки во Флэш-память модуля.

Программа "Администратор" поддерживает весь спектр устройств серии WAD-...-BUS. Функции «Администратора» по настройке конкретной модели устройства приводятся в техническом описании на данное устройство.

Общие функции «Администратора» приведены в разделе "Помощь" программы «Администратор».

### *Программная структура и алгоритм работы измерительного канала.*

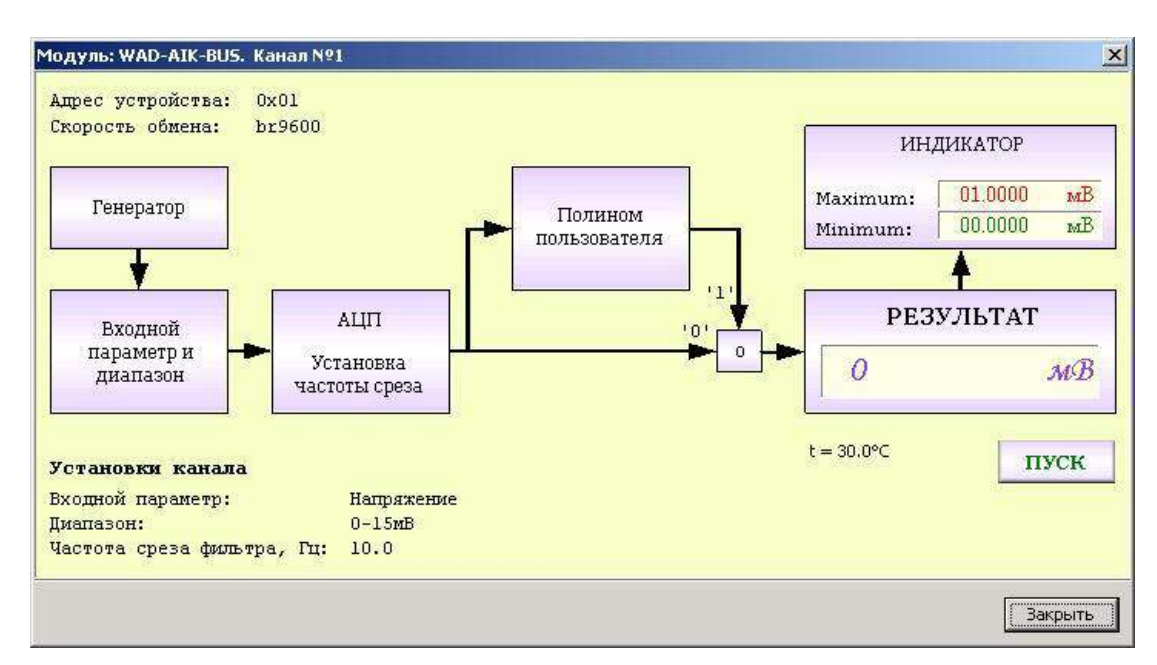

Структурная схема канала представлена на рисунке:

 Сигнал от источника, через входные цепи и усилительный каскад, поступает на АЦП. После аналого-цифрового преобразования и нормализации получаем значение измеряемой величины. Далее вычисления зависят от выбранного алгоритма пересчета канала. Если полином пользователя отключен, то значение, которое получено после АЦП и нормализованное, будет результирующим значением. Если полином пользователя включен, то нормализованное значение будет дополнительно обработано полиномом пользователя. После того как получено результирующее значение, оно подается на блок индикации, где сравнивается с установленными порогами.

### *Выбор измеряемого параметра и диапазона.*

Щелчок на блоке «Входной параметр и диапазон» открывает окно выбора возможных для данного экземпляра модуля измеряемых параметров и диапазонов. Если в качестве входного параметра указан любой из датчиков, то поле диапазона становится не активным и игнорируется.

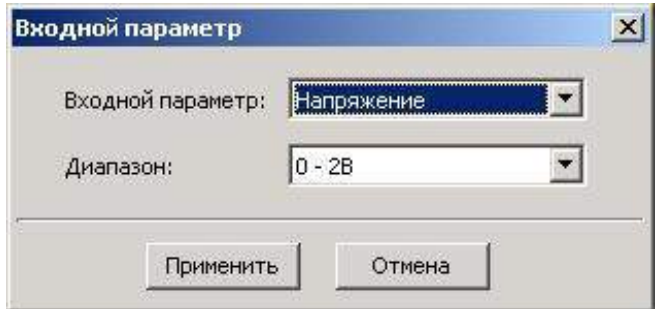

#### *Установка частоты среза фильтра.*

Двойным щелчком на блоке «АЦП» указывается частота среза фильтра. Значение этого параметра лежит в пределах от 0,5Гц до 50Гц.

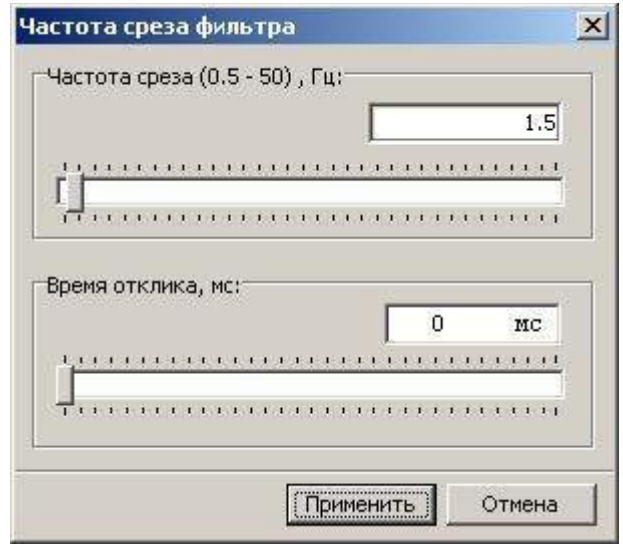

Повышение частоты среза повышает скорость реакции системы на изменение значения сигнала, но увеличивает чувствительность к шумам и помехам, поступающих от источника сигнала, или наводимых в линиях связи. В большинстве случаев значение частоты среза в диапазоне 1-10 Гц для задач автоматизации является оптимальным. Как правило, чем ниже уровень сигнала, тем ниже необходимо устанавливать частоту среза, т.к. помехи влияют всѐ больше. Для термопар и термосопротивлений, т.к. скорость их реакции не высока, значение частоты среза может приближаться к минимальной величине (0,5-1Гц).

#### *Установка коэффициентов полинома пользователя.*

Данный блок будет отрабатываться в том случае, если он указан в алгоритме пересчета для соответствующего канала. Полином имеет вид:

$$
y = a * x^2 + b * x + c
$$

С помощью полинома пользователя можно значение входного параметра пересчитать по полиному с указанными пользователем коэффициентами. Например, для пересчета напряжения с датчика давления в давление, или сопротивления с термодатчика в температуру. Это делается, в том числе и для устранения погрешностей датчика: нелинейности, смещения, погрешности коэффициента преобразования.

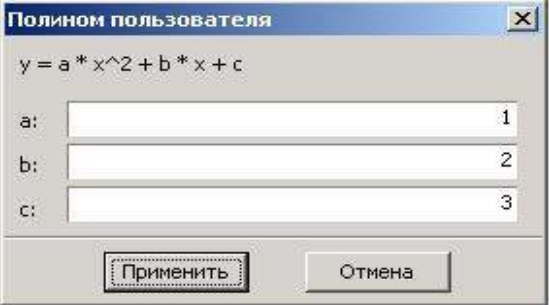

#### *Использование полинома пользователя.*

Если полином пользователя используется, то в верхнем левом углу блока «Полином пользователя» (см. структурную схему канала на стр. 12) подсвечивается красный индикатор и на кнопке коммутатора появляется надпись «1». Если нет, то красный индикатор не подсвечивается и на кнопке коммутатора высвечивается надпись «0». Для изменения текущего статуса необходимо произвести щелчок на кнопке коммутатора.

В большинстве случаев полином пользователя не используется, но он бывает необходим, когда нужно сигнал от датчика с необычными свойствами преобразовать в требуемую истинную физическую величину.

### Программирование модуля.

### *Протокол обмена ObjectsNet.*

 Для своих устройств Компания АКОН использует протокол обмена собственной разработки ObjectsNet. В основу протокола ObjectsNet заложена объектная модель представления внутренней архитектуры модулей. Программную архитектуру практически всех модулей можно представить в виде объектов и их свойств. К объектам можно соотнести: каналы аналогового и дискретного ввода/вывода, фильтры, различного рода регуляторы, счетчики импульсов и т.д. К свойствам объекта относятся, например: коэффициенты нормализации (для каналов аналогового ввода/вывода), коэффициент деления (для счетчиков импульсов), частота среза (для фильтров). Протокол применяется в сетях, в которых контроллеры соединяются, используя технологию master-slave, при которой только одно устройство (master) может инициировать передачу (сделать запрос). Другие устройства (slave) передают запрашиваемые главным устройством данные, или производят запрашиваемые действия. Главный контроллер может адресоваться к индивидуальному подчиненному или может инициировать широковещательную передачу сообщения на все подчиненные устройства. Подчиненное устройство возвращает сообщение в ответ на запрос, адресуемый именно ему. Ответы не возвращаются при широковещательном запросе от главного контроллера. При запросе от главного контроллера код функции говорит подчиненному устройству, какое действие и над каким объектом необходимо провести. Байты данных содержат информацию необходимую для выполнения запрошенной функции. Если при приеме посылки модуль обнаружил ошибку, то ответ не формируется.

### *Описание форматов.*

В состав протокола ObjectsNet входит всего один формат запроса и идентичный ему формат ответа. В их состав входят следующие поля:

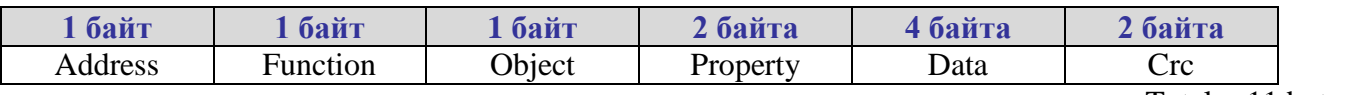

Total  $= 11$  bytes

где:

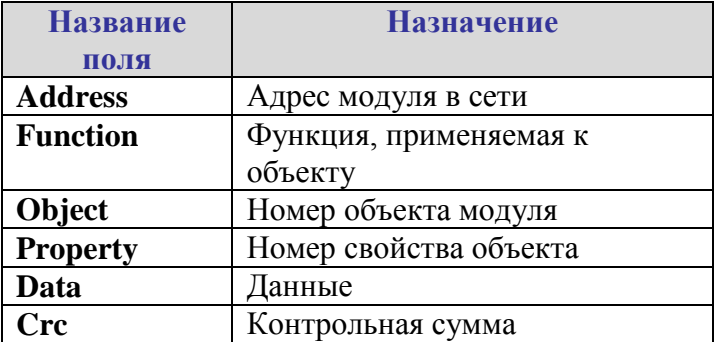

Поле «Адрес»

Поле «Адрес» используется для идентификации модуля в сети. Адреса модулей лежат в диапазоне 0x01÷0xFF. Адрес 0x00 используется как широковещательный.

#### Поле «Объект»

Указывает интересующий объект модуля. Нумерация объектов в модуле - сквозная. Нулевой объект это объект, содержащий свойства, отвечающие за функционирование самого протокола обмена и системы в целом. Этот объект называется системным. Например, в модуле есть четыре канала аналогового ввода и два канала аналогового вывода. Тогда, системный объект: 0; каналы АІ: 1, 2, 3, 4; каналы АО: 5, 6.

#### Поле «Свойство»

Свойство это не что иное, как параметр объекта (см. выше). Указывает, над каким параметром объекта нужно выполнить требуемое действие. Нумерация свойств в объекте производиться с нуля.

#### Поле «Ланные»

Поле может содержать данные, как целого, так и вещественного типа.

#### Поле «Функция»

Определяет тип действия над конкретным объектом. Поле «Функция» два возможных значение -READ PROPERTY ИЛИ WRITE PROPERTY.

#### Поле «Стс – контрольная сумма»

Предназначено для контроля целостности посылки. Методика вычисления контрольной суммы такая же, как и в протоколе ModBus. Ниже предоставлена функция для вычисления CRC на языке Object Pascal.

function CalculateCRC (DataPtr: Pointer; DataSize: Cardinal): word; var i, j: Cardinal; begin  $result := \$ffff$ : for  $i := 0$  to DataSize - 1 do hegin result := Result xor (PByte (Cardinal (DataPtr) + i) ^); for  $i := 1$  to 8 do begin if (Result and  $1$ ) = 1 then begin result := Result shr 1;  $result := Result xor $A001;$ end else

```
begin
       Result := Result shr 1;
    end:
  end;
end'
```

```
end:
```
#### *Пример использования протокола.*

Пусть есть модуль, в который содержит два типа объектов: 4 канала AI для измерения напряжения и 2 канала DO с релейным выходом. Свойства канала AI:

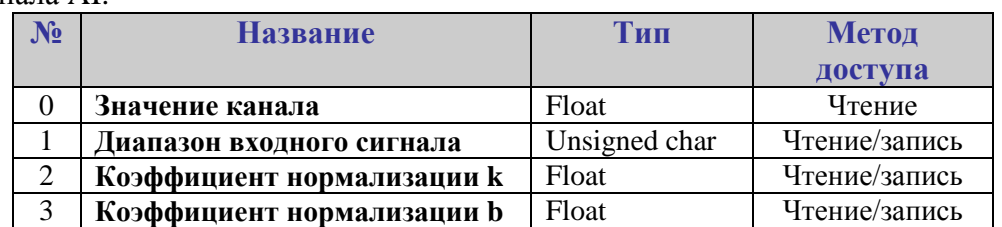

Свойства канала DO:

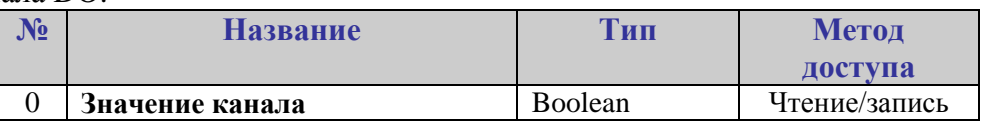

Свойства системного объекта:

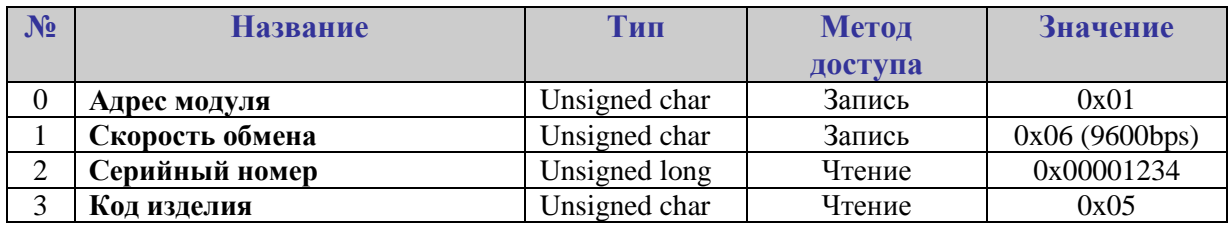

*Пример №1. Чтение серийного номера модуля.* 

Запрос:

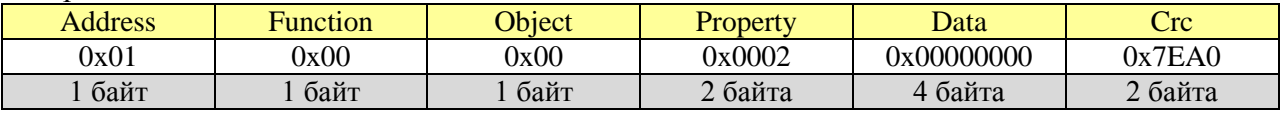

Ответ:

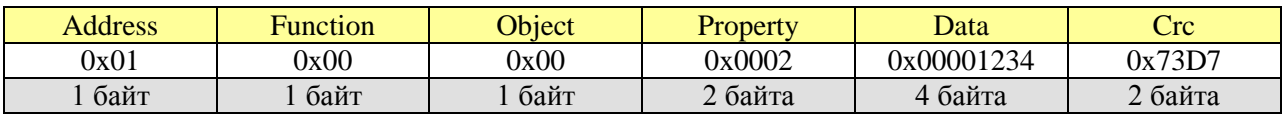

*Пример №2. Чтение значения второго канала AI.* 

Запрос:

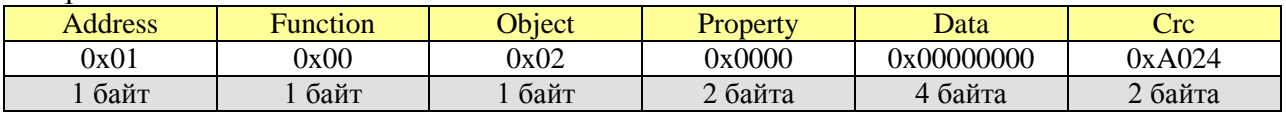

Ответ:

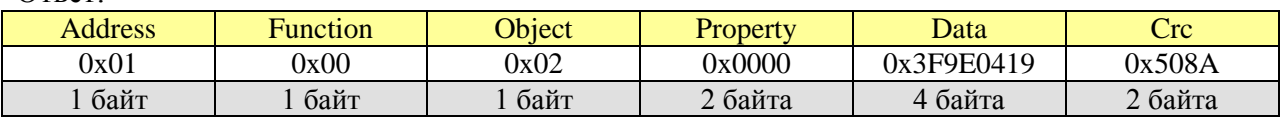

Data = 0x3F9E0419, что равняется 1.2345 мВ

### *Программные объекты модуля WAD-AIK12-BUS.*

В состав программных объектов входят:

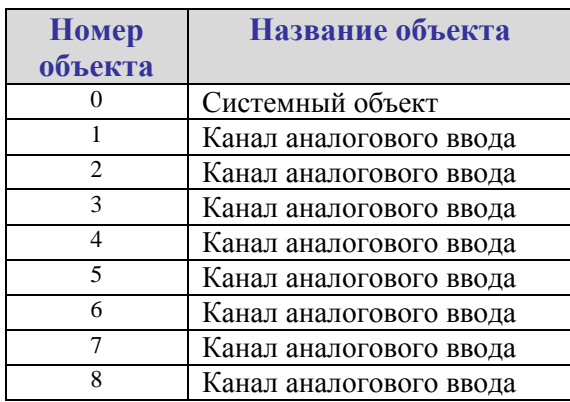

Свойства системного объекта:

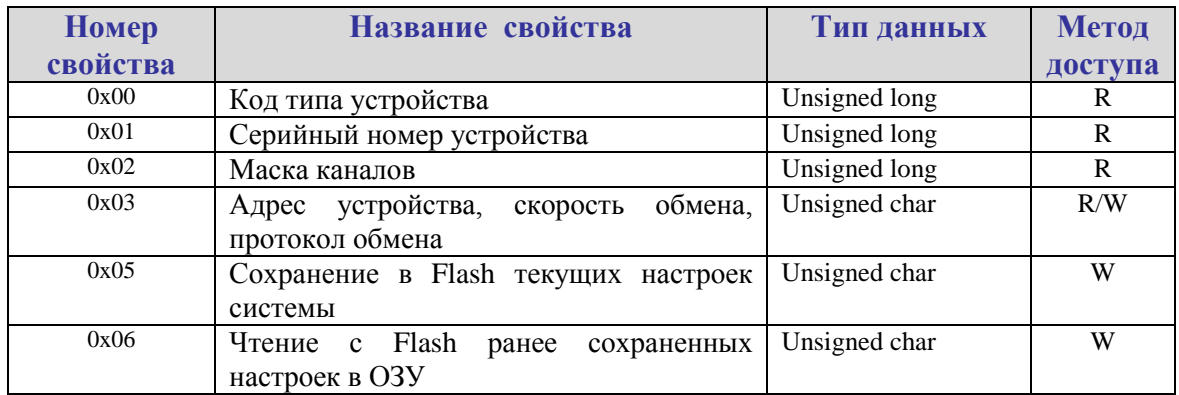

Свойства канала аналогового ввода:

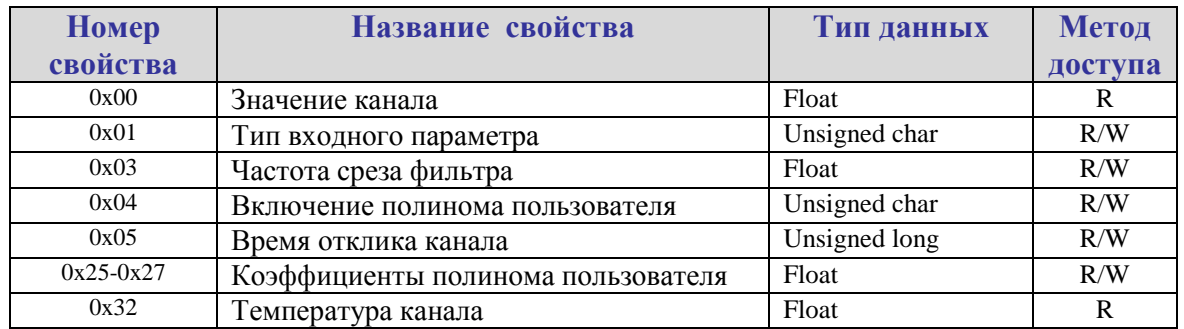

#### *Форматы данных свойств системного объекта.*

**Код типа устройства** это длинное целое беззнаковое число, указывающее код устройства. Для модуля WAD-AIK12-BUS его значение равно *0x0000*. После подключения устройства и запуска программы «Администратор» нужно произвести подключение к СОМ-порту и выбрать скорость обмена. Следует учесть два способа сканирования в зависимости от количества подключенных к сети устройств.

Сканирование по скоростях. Когда к сети подключено всего одно устройство, то можно выбрать метод сканирования, называемый скоростным. Так как модули поддерживают широковещательные запросы (адрес: 0x00) , то в данном методе сканируются не адреса, а скорости обмена. Этот метод нельзя применять, если к сети подключено более одного устройства.

Сканирование по адресам**.** При адресном сканировании происходит перебор адресов на выбранных скоростях обмена. Сканирование адресов и скоростей осуществляется автоматически. Данный метод можно применять при любом количестве подключенных устройств к сети.

**Серийный номер устройства** это длинное целое беззнаковое число, указывающее серийный номер устройства.

**Маска каналов** это длинное целое беззнаковое число, указывающее, какие из каналов есть в модуле.

**Адрес устройства, скорость обмена, протокол обмена** это длинное целое беззнаковое число, указывающее адрес устройства, код скорости обмена и код протокола обмена. Диапазон адресов устройств лежит в пределах от 0x01 до 0xFF. Адрес 0x00 является широковещательным. Ответ от устройства при широковещательном запросе не формируется, за исключением чтения кода типа устройства.

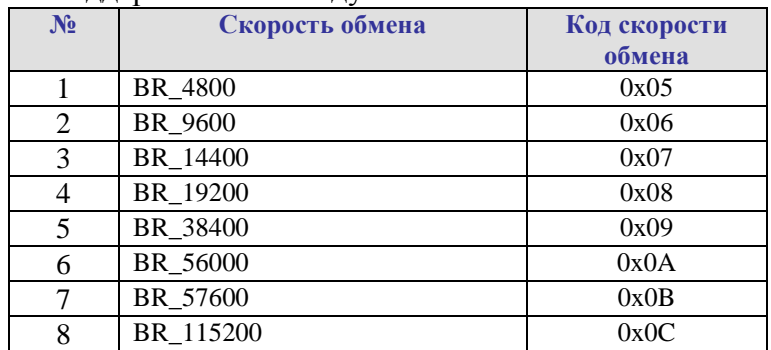

Коды скоростей обмена поддерживаемые модулем WAD-AIK12-BUS:

Коды протоколов обмена поддерживаемые модулем WAD-AIK12-BUS:

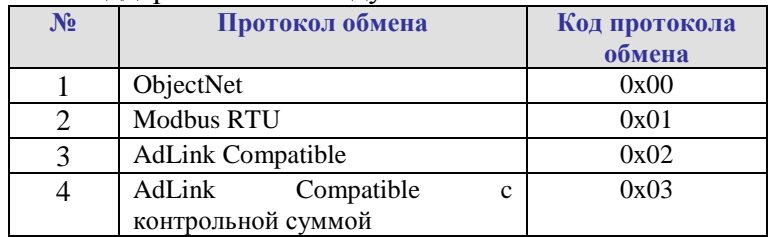

Поля свойства:

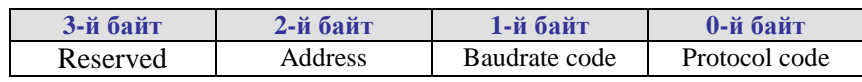

Сохранение в Flash текущих настроек системы. Чтение с Flash ранее сохраненных настроек в ОЗУ. Эти свойства применяются для работы с флэш-памятью и доступны только для записи. При записи в выше перечисленные свойства любого числа будет выполнена соответствующая команла.

#### Форматы данных свойств канала аналогового ввода.

Значение канала. Содержит значение канала, полученное в результате последовательности преобразований и вычислений, определяемых алгоритмом работы канала.

Тип входного параметра. Свойство предназначено для выбора входного параметра. Коды соответствуют заказанной конфигурации модуля (См. П.1.3. Информация для заказа, ст.5).

Частота среза фильтра. Определяет скорость реакции на изменения входной величины. При повышении частоты среза растёт скорость, но увеличивается уровень шумов.

Время отклика - целое беззнаковое число, указывающее в миллисекундах время отклика канала. Данный параметр применяется для повышения достоверности показаний и/или подавления импульсных помех (кратковременных), т.е. не превышающих по длительности установленное время отклика.

Включение полинома пользователя. Короткое беззнаковое целое число, которое определяет использование полинома пользователя. Если значение равно нулю, то полином пользователя не используется, в противном случае полином пользователя будет выполняться.

Коэффициенты полинома пользователя это коэффициенты полинома второй степени:

$$
y = a \cdot x^2 + b \cdot x + c
$$

предназначенного для пересчета электрического параметра (напряжение, ток, сопротивление) в физический параметр. Номера регистров для коэффициентов полинома пользователя:

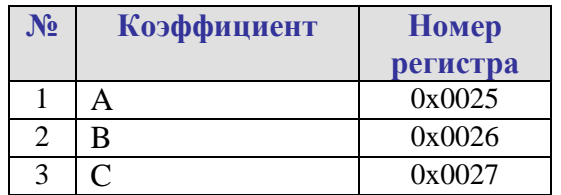

### *Протокол Modbus RTU.*

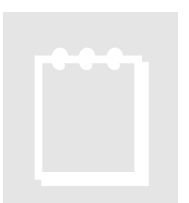

# **Примечание:**

Доступ осуществляется только к двум регистрам одновременно и при этом номер первого регистра должен быть обязательно четным.

#### Карта регистров для системного объекта

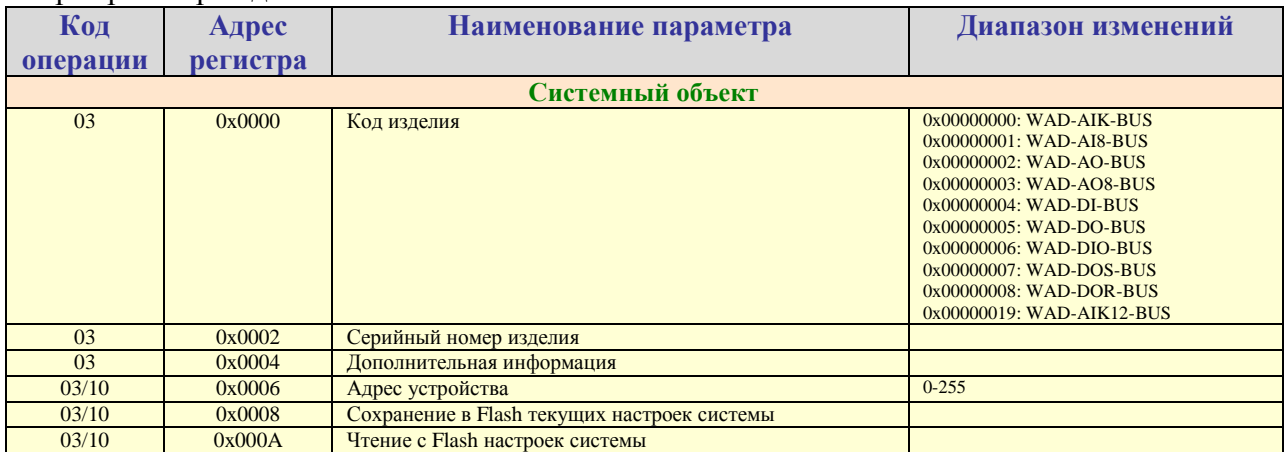

#### Карта регистров для объекта «Канал аналогового ввода»

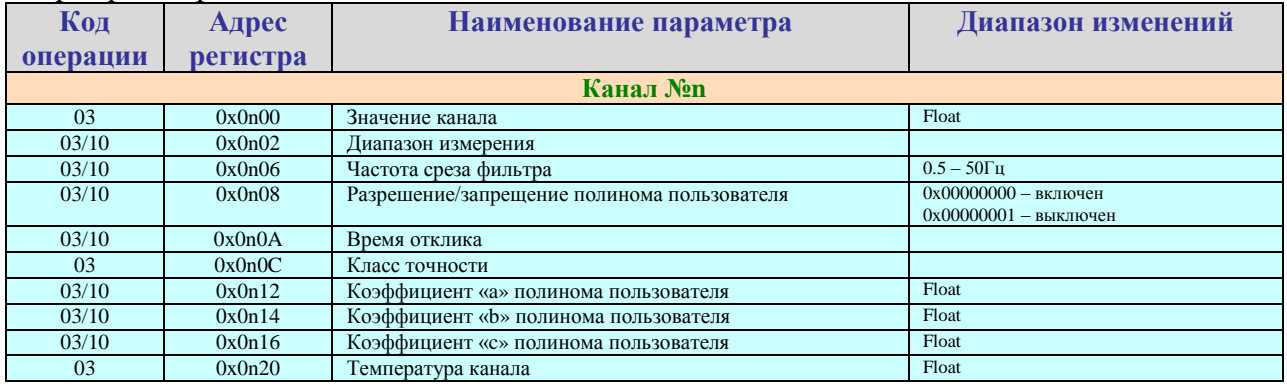

Значение n указывает на номер объекта. (См описание протокола ObjectNet применительно к модулю). В данном случае нумерация каналов происходит с «1».

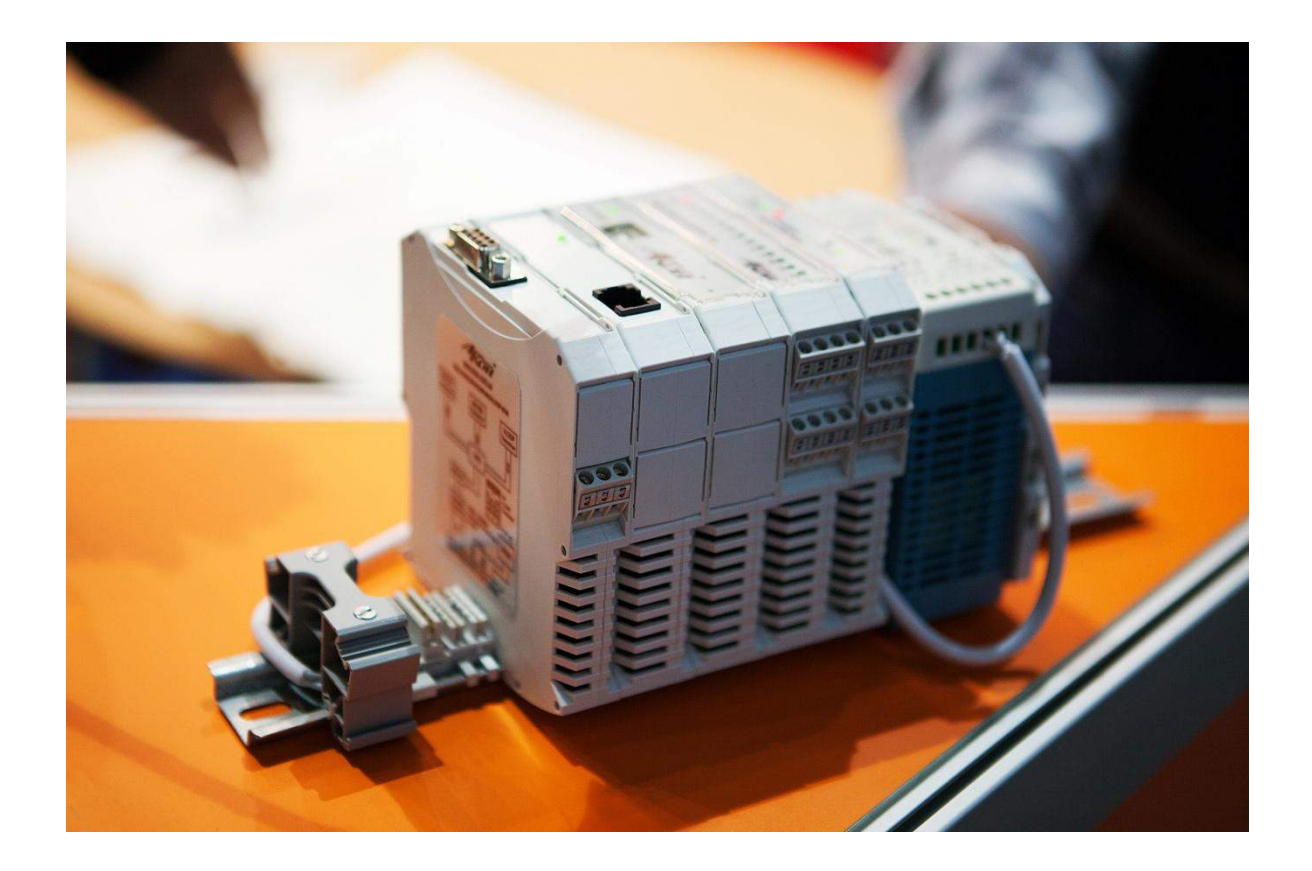